## **Display Animation in OnyxReport**

To display an animation (e.g. created in module [V.T.O.3D](https://onyxwiki.net/doku.php?id=en:vto3d) or [Aligner\\_3D](https://onyxwiki.net/doku.php?id=en:aligner_3d)) in [OnyxReport,](https://onyxwiki.net/doku.php?id=en:program_onyxreport) the animation needs to be saved in the module together with the corresponding finding. This has to be activated by a right mouse click on button [As Finding] before.

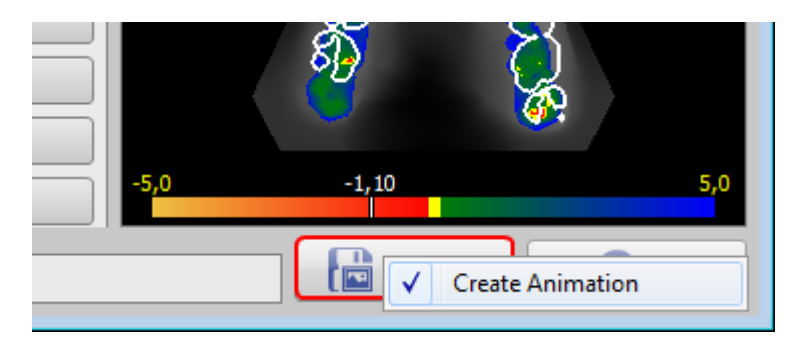

Saved animations are listed in the document tree on tab |Patient|.

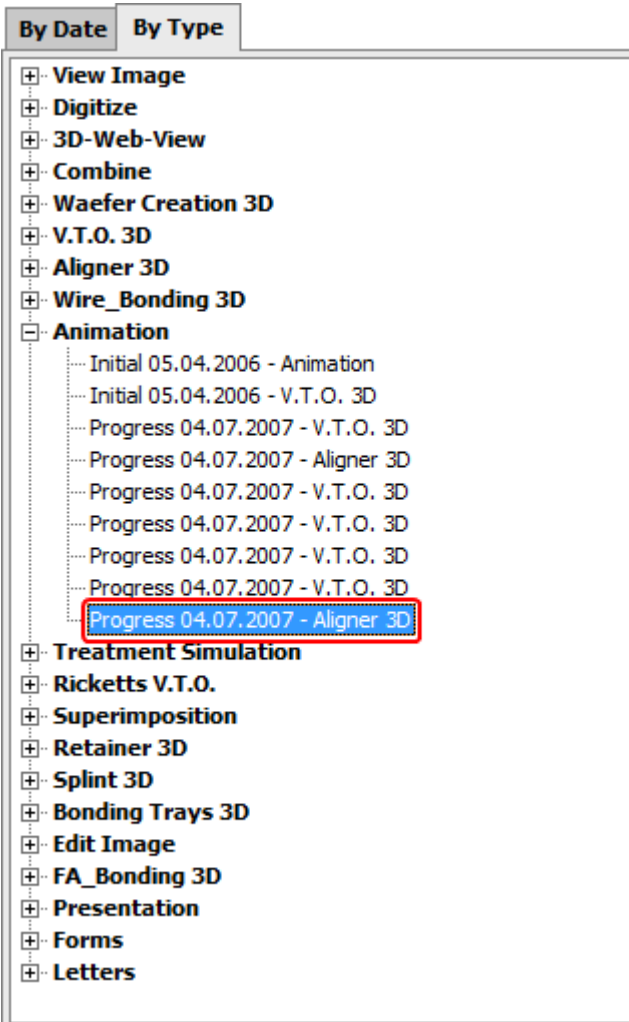

When adding the finding to [OnyxReport,](https://onyxwiki.net/doku.php?id=en:program_onyxreport) checkbox [3D View] has to be activated before generation the report.

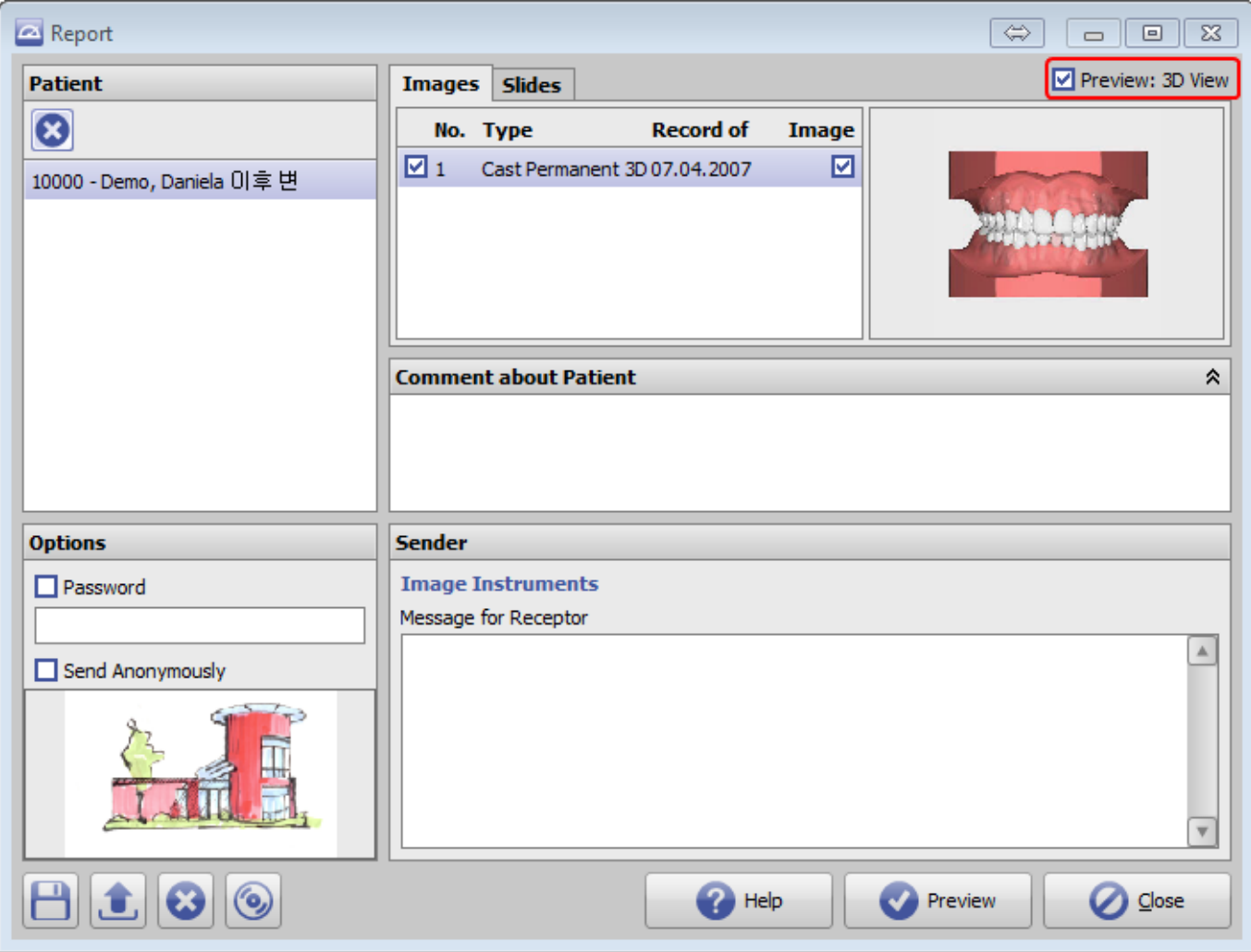

Thereafter, in the [OnyxReport](https://onyxwiki.net/doku.php?id=en:program_onyxreport) full screen view the animation can be played via contextmenu the same way as it is possible in the OnyxCeph<sup>3™</sup> fullscreen view.

From: <https://onyxwiki.net/> - **[OnyxCeph³™ Wiki]**

Permanent link: **[https://onyxwiki.net/doku.php?id=en:workflow\\_0023](https://onyxwiki.net/doku.php?id=en:workflow_0023)**

Last update: **2016/11/30 08:52**

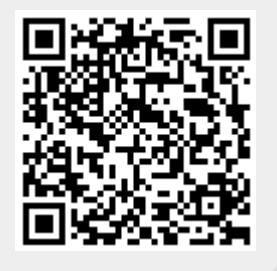